## StreamhubAnalytics Swift plugin for ThePlatform iOS applications

This document describes the steps required to add and configure the StreamhubAnalytics plugin for ThePlatform iOS applications.

Download the plugin and sample application at

[http://streamhub-static-content.s3.amazonaws.com/plugins/theplatform/ThePlatform-ios-plug](http://streamhub-static-content.s3.amazonaws.com/plugins/theplatform/ThePlatform-ios-plugin.zip) [in.zip](http://streamhub-static-content.s3.amazonaws.com/plugins/theplatform/ThePlatform-ios-plugin.zip)

The plugin is composed of the following classes:

- 1. StreamhubAnalyticsTPBridge.swift implements TPPlayerViewDelegate and is the only Swift class you will need to integrate with.
- 2. StreamhubAnalytics.swift
- 3. ShUserData.swift
- 4 NetworkUI swift

The downloadable .zip file contains:

- **1.** The 'StreamhubAnalytics plugin files' folder which points to the 4 classes mentioned above. These are alias and you need to take the actual files in the sample project provided
- 2. A sample iOS player project that makes use of the StreamhubAnalytics plugin and shows how to initialise the plugin (steps detailed below)

## **Prerequisites**

The plugin is written is Swift 2.3. If your application uses a more recent version of the Swift language, then make sure the **Use Legacy Swift Language Version** setting is set to Yes under **Build Settings.**

The plugin has a dependancy on the AlamoFire library version 3.0 [\(https://github.com/Alamofire/Alamofire\)](https://github.com/Alamofire/Alamofire) to send HTTP requests to our collector.

To add the library you can rely on Cocoapods as we did in the sample project provided. Below is our Podfile:

```
source 'https://github.com/CocoaPods/Specs.git'
platform :ios, '8.0'
use_frameworks!
```

```
target 'PlayerDemoApp' do
       pod 'Alamofire', '~> 3.0'
end
```
Then run 'pod install' in a terminal to install the library.

From now on, you have to open your application using the project file with extension .xcworkspace, no longer the .xcodeproj project file. This is a common practice in the Xcode ecosystem and as a Xcode developer you should be already familiar with it.

## Getting started

The integration is very straightforward, as the complexity of interacting with our Backend REST API is being abstracted by the plugin.

Drop the plugin files into your player application that uses ThePlatform for iOS SDK [\(https://docs.theplatform.com/help/adk-for-ios\)](https://docs.theplatform.com/help/adk-for-ios)

As the result, XCode will prompt a window informing you that you are now creating a Objective-C / Swift hybrid app and as such need a bridging header. The role of this header is to actually let your Objective-C app code communicate with the Swift code of the plugin.

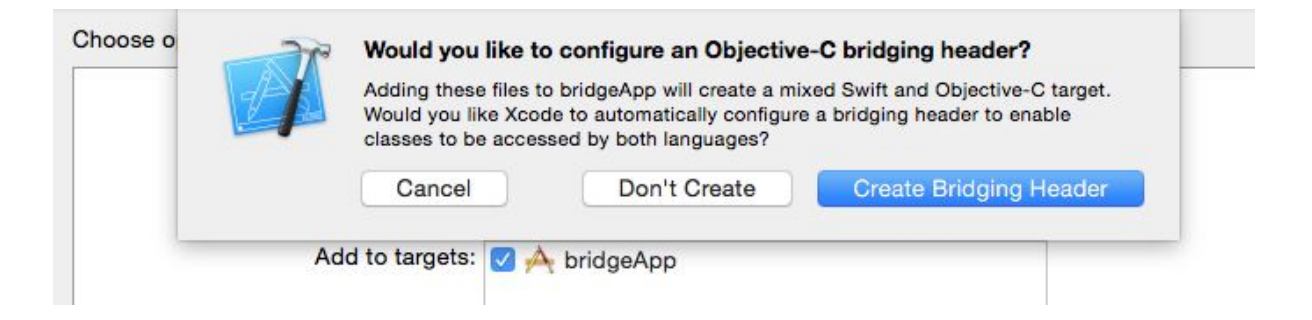

 You should now be able to import a *{applicationModuleName}***-Swift.h** header file in your Objective-C own files and access the Swift function from your objective-c code.

For example, if you application is called 'MyApp' you are now able to add the following line in your objective-c files:

#import "MyApp-Swift.h"

Initialize the StreamhubAnalytics plugin

In you ViewController, add a property to hold a StreamhubAnalyticsTPBridge instance as such; @property StreamhubAnalyticsTPBridge \* streamhub;

Then, in the *viewDidLoad* initialization function (or any other suitable function), create an instance as this;

```
self.streamhub = [[StreamhubAnalyticsTPBridge alloc] initWithPartnerId:@"mpx"
endPoint:@"http://stats.streamhub.io" playerId:@"ios-swift-tp-player" isLive:NO userId:@""
analyticsId:@"streamhub-5812d" userAgent:@"(iPad; U; CPU OS 9_2 like Mac OS X; en-us;
iPad5,3)"];
```
**Pay attention** to the userAgent parameter. This is the value that will be used to attribut the views to a specific type of device.

As for native apps you will not be able to retrieve a dedicated user-agent String programmatically, we recommend that you derive the user-agent from one of these examples, depending on which device your are targeting:

## *AppleTV*

com.example.apple-samplecode.TVMLCatalog/1.0 iOS/9.0 model/AppleTV5,3 build/13T5365h.

*iPad* iPad; U; CPU OS 9\_2 like Mac OS X; en-us; iPad5,3

*iPhone* iPhone; CPU iPhone OS 7\_0 like Mac OS X

It is a good idea to request our validator tool for your integration [\(https://bitbucket.org/fivecool/streamhub-stats-collector-validator\)](https://bitbucket.org/fivecool/streamhub-stats-collector-validator) to test the user-agent string you are providing. Contact **[tony@steamhub.co.uk](mailto:tony@steamhub.co.uk)** for relevant informations.

Parameters details

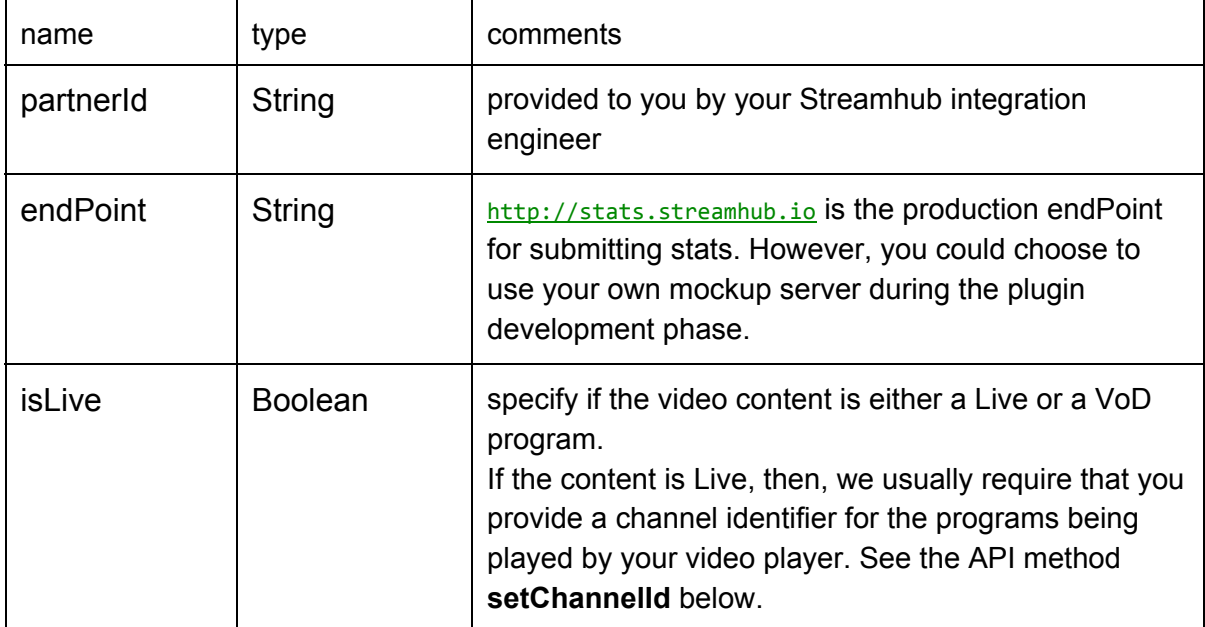

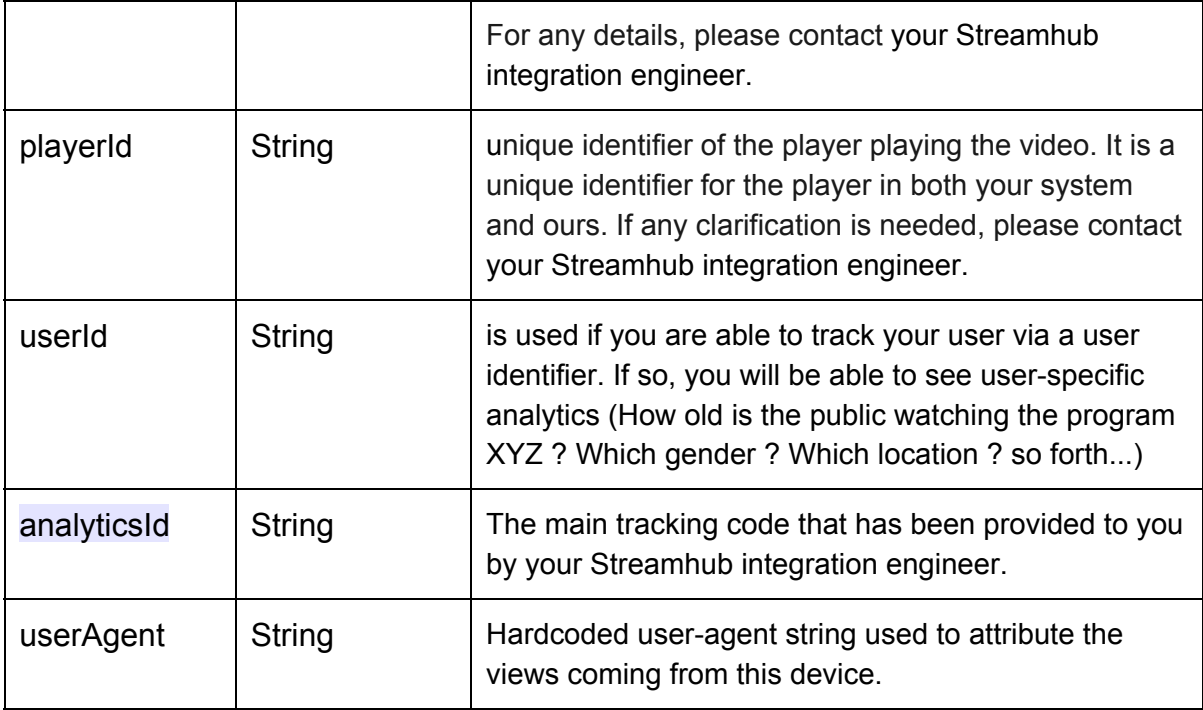

Set the streamhub instance as your player's event delegate

After your instance creation, the next and final step is to assign that streamhub instance as your ThePlatform player event's delegate as in;

[self.player addDelegate: self.streamhub];

self.player designate an TPPlayerView \* instance. self.streamhub designate the StreamhubAnalyticsTPBridge \* instance you just created.

By doing that, your ThePlatform player will be fully configured and ready to send events to our plugin for tracking.